# **1. 수강신청 프로그램(sugang.snu.ac.kr) 에서 <수강교과목추천> 클릭**

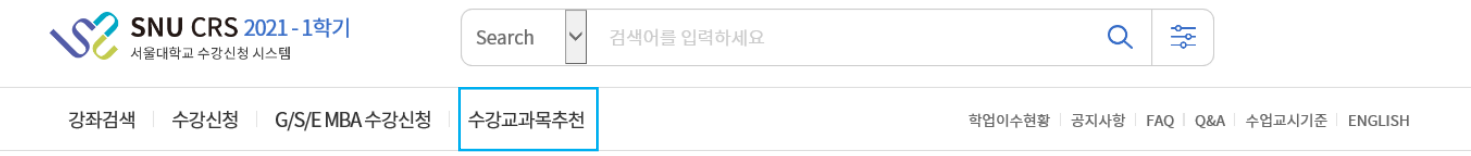

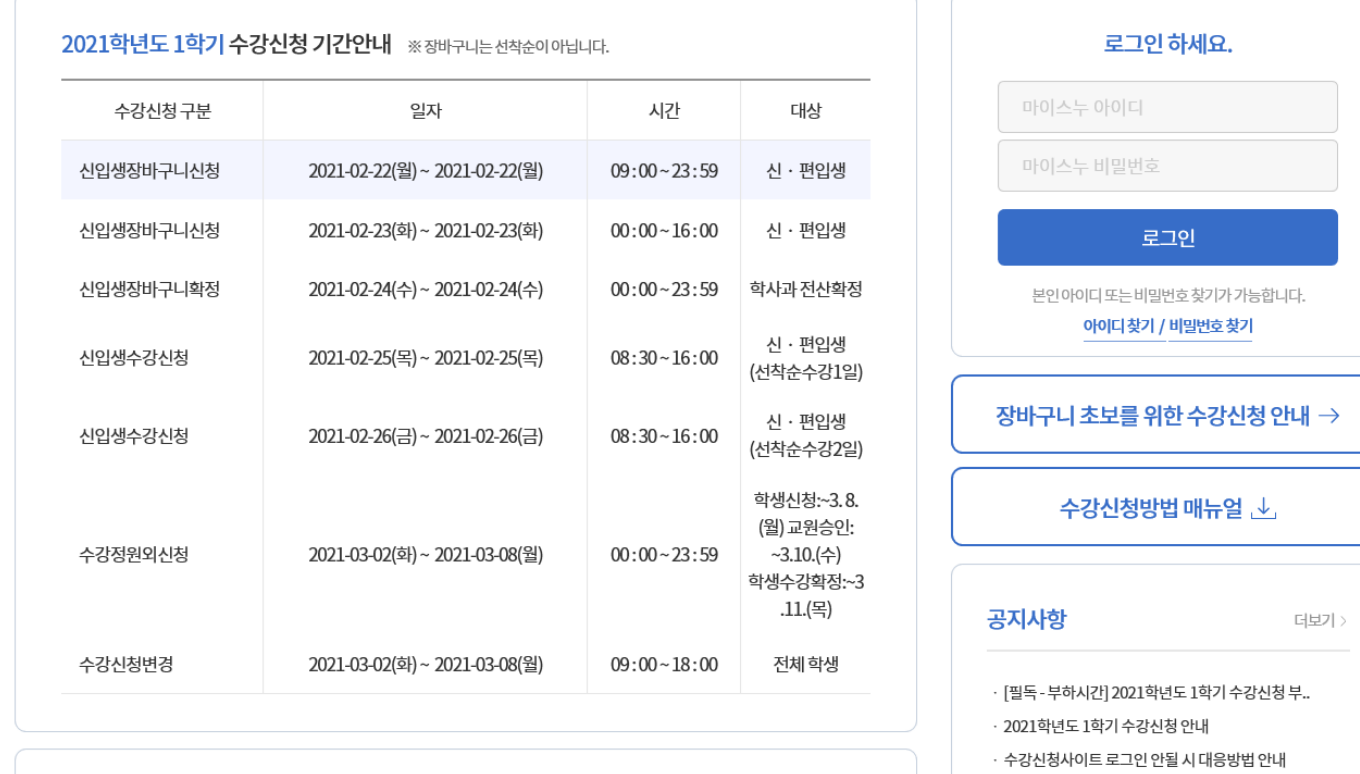

[피드] 아마 유민이 프랑원 인사 경탄 유민이 웨기

#### **마이스누에서 스누지니로 접속하기 2**

# **1. 마이스누 포털(my.snu.ac.kr) 환경설정으로 이동**

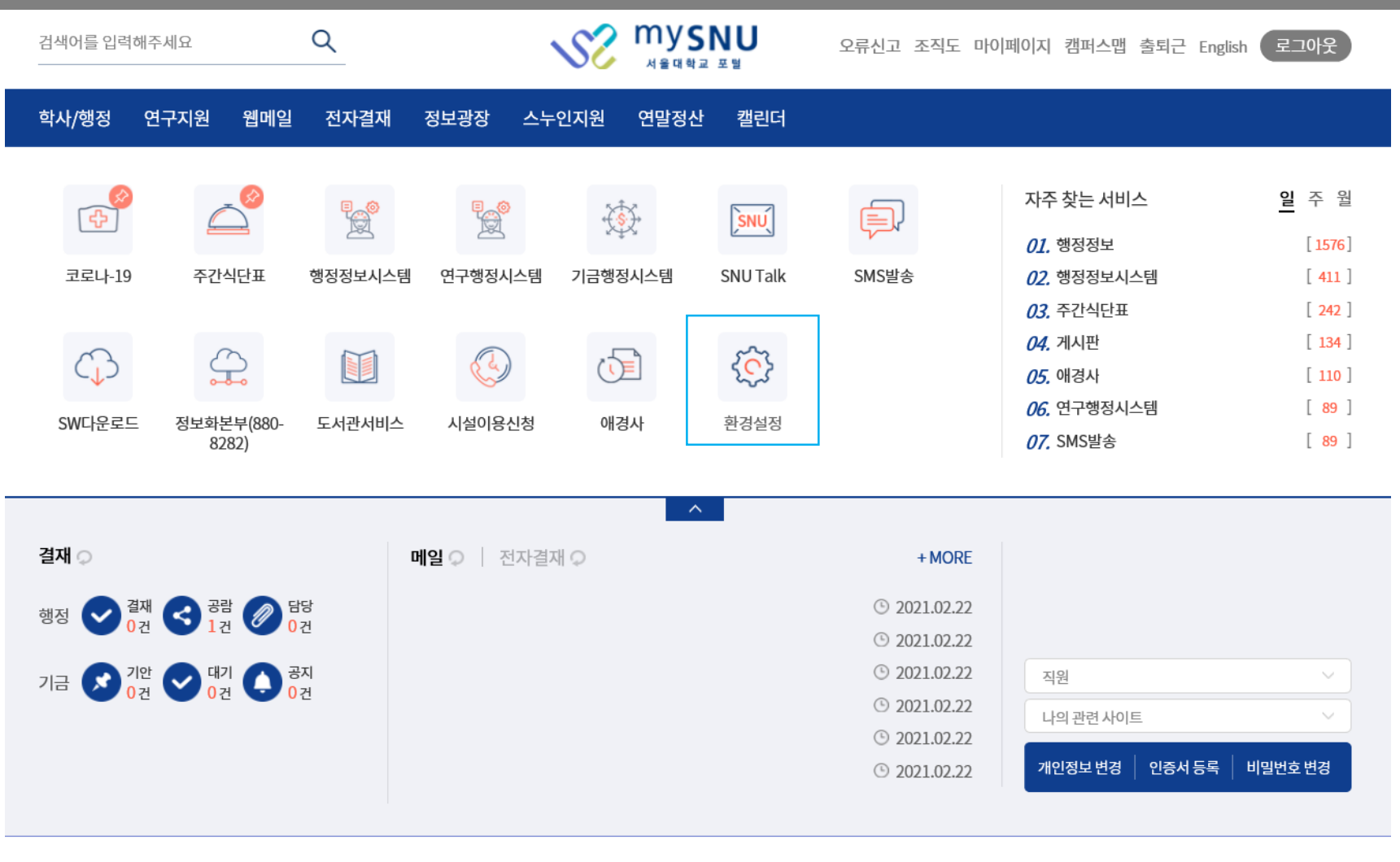

잠금해제 포틀릿추가 초기화

# **2 마이스누에서 스누지니로 접속하기**

#### **2. '바로가기 서비스 설정'에서 <스누지니> 추가 후 저장**

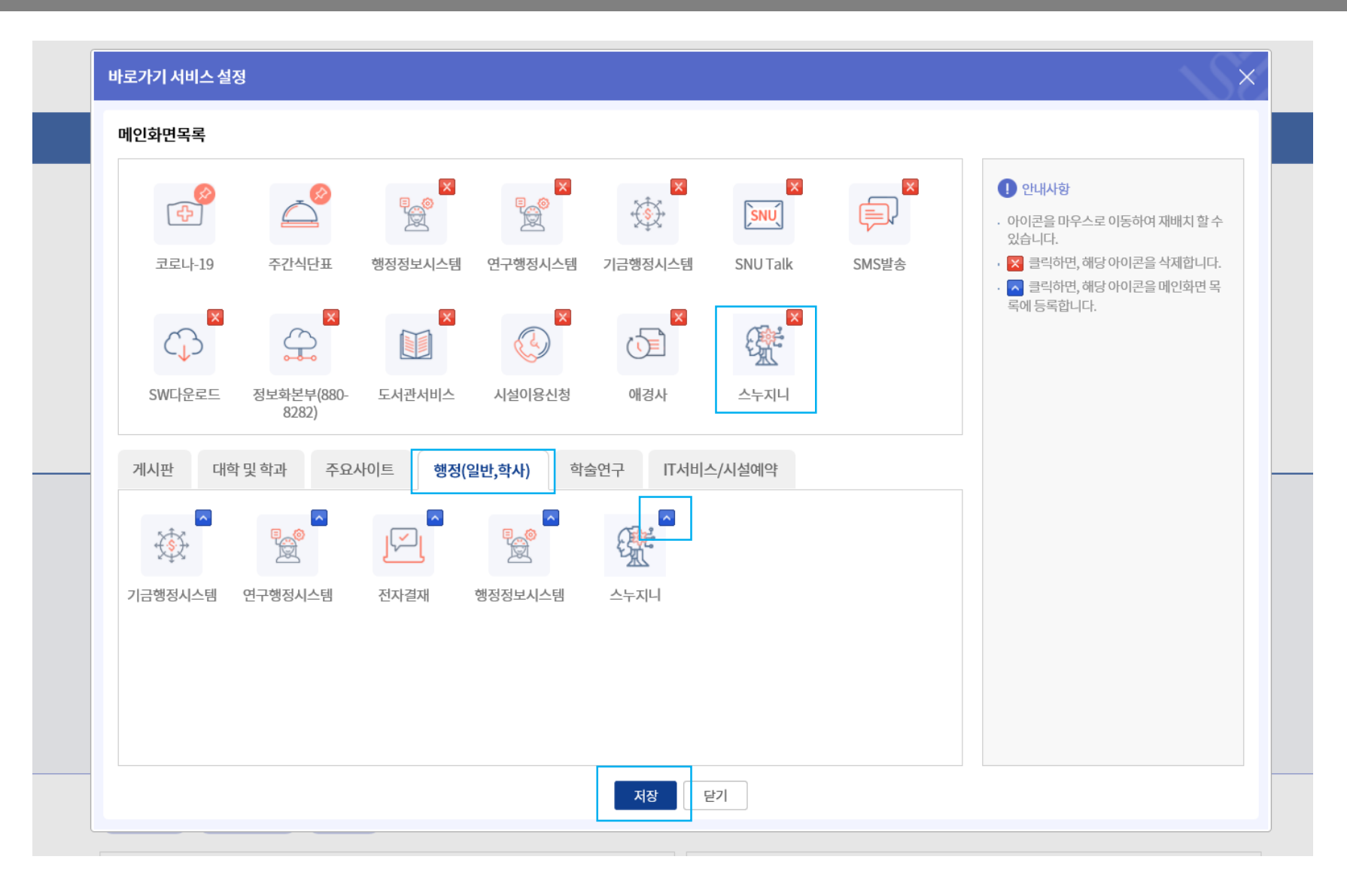

## **2 마이스누에서 스누지니로 접속하기**

#### **3. 스누지니 서비스 아이콘 확인 및 스누지니로 이동** mysnu Q **S** 검색어를 입력해주세요 오류신고 조직도 마이페이지 캠퍼스맵 출퇴근 English **(로그아웃** .<br>서울대학교 포털 학사/행정 연구지원 웹메일 전자결재 정보광장 스누인지원 연말정산 캘린더 자주 찾는 서비스 일 주 월 **Le Le** ŧ, 發  $\sin\theta$  $\mathbb{R}$ 01. 행정정보  $[1576]$ 코로나-19 주간식단표 행정정보시스템 연구행정시스템 기금행정시스템 **SNU Talk** SMS발송 02. 행정정보시스템  $[411]$ 03. 주간식단표  $[242]$ 04. 게시판  $\left[ 134 \right]$ 503 Q 骤  $C$  $\mathbb{Q}$  $\bigoplus$ **TANY** 05. 애경사  $\lceil$  110  $\rceil$ 06. 연구행정시스템  $[89]$ SW다운로드 정보화본부(880-도서관서비스 시설이용신청 애경사 환경설정 스누지니 8282) 07. SMS발송  $[89]$ 결재 ② 메일 오 ㅣ 전자결재 오  $+$  MORE  $O$  2021.02.22  $O$  2021.02.22 기급 <mark>◆ 개안 ◆ 매기 ◆ 공지</mark>  $O$  2021.02.22 직원  $O$  2021.02.22 나의 관련 사이트  $O$  2021.02.22 인증서 등록 | 비밀번호 변경 개인정보변경 |  $O$  2021.02.22

포틀릿추가 초기화 잠금해제

#### **1. 스누지니(snugenie.snu.ac.kr)로 바로가기-학생**

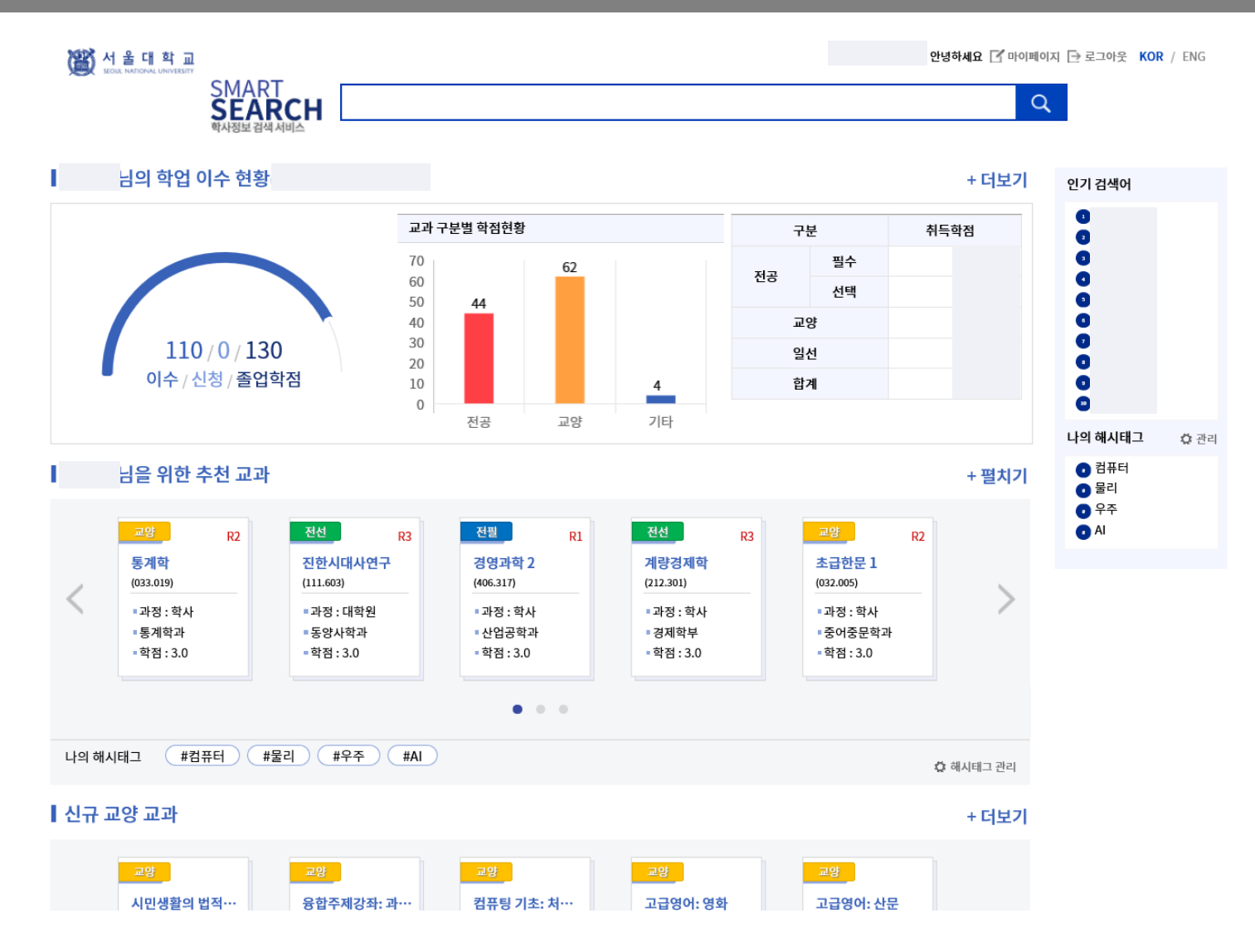

# **2. 스누지니(snugenie.snu.ac.kr)로 바로가기-교수**

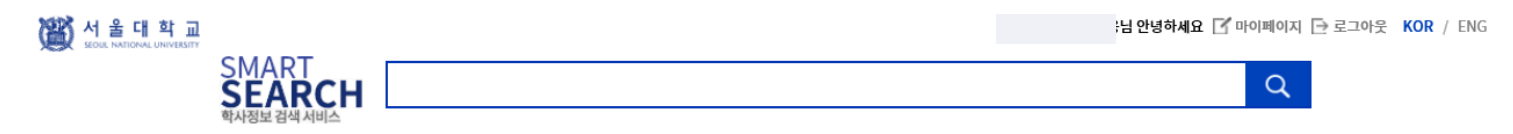

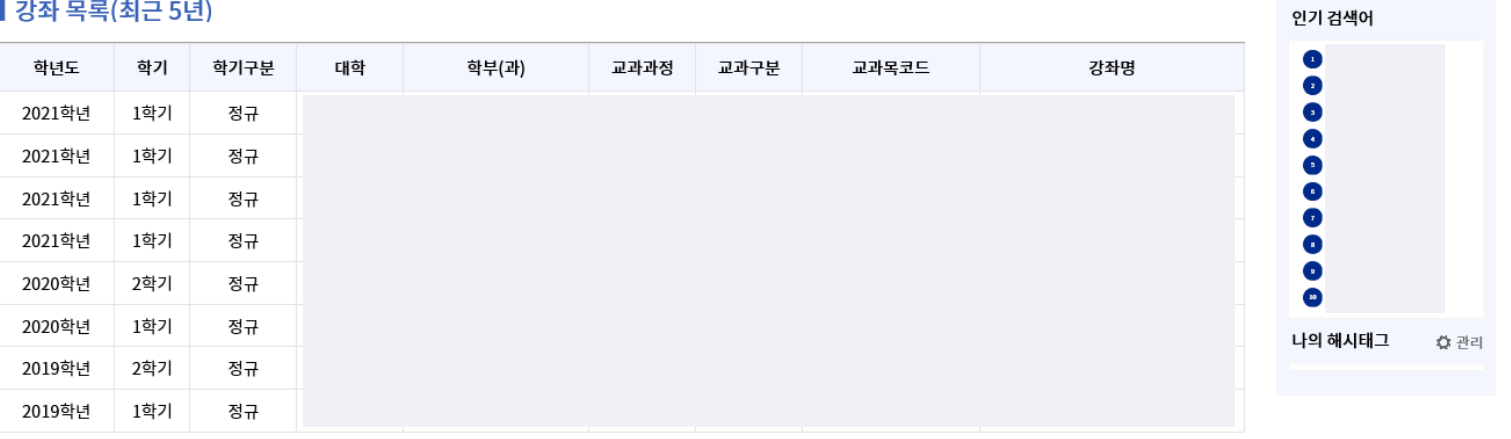

 $\begin{array}{ccccc} \left\langle & \right\rangle & \left\langle & 1 & 2 & \right\rangle & \rightarrow & \rightarrow \end{array}$ 

#### ▌교육/연구분야 유사 교수

 $\blacktriangleright$ ❤ ❤ ❤ ❤ ❤ 교수 교수 교수 교수 교수 교수  $\lt$  $\mathbf{u}$  $\bullet$   $\bullet$ 

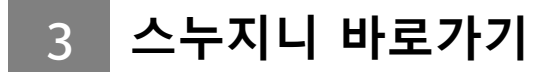

**3. 스누지니(snugenie.snu.ac.kr)로 바로가기-직원**

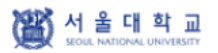

H 안녕하세요 → 로그아웃 KOR / ENG

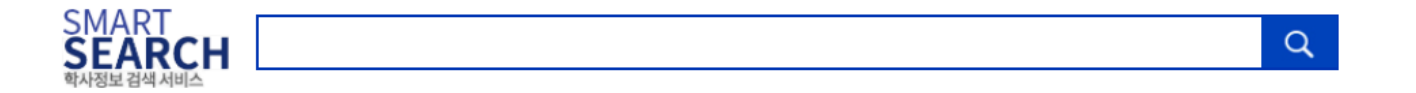

교과목과 교수를 검색할 수 있습니다. 검색어를 입력해 주십시오.